# SDK 软件包 20.04 升级操作说明

#### 摘要 しょうしょう しゅうしょう しょうしょく

本 SDK 软件包, 适用于 ubuntu 20.04 对应的 ROS melodic 版本

#### 下载路径:

<http://www.cothinkrobotics.com/zlxz-C62-P1.html>

### 前置条件:

Ubuntu 20.04 安装完毕 ROS noetic 安装完毕

# 一、创建工作空间

#### **1**.**1** 创建工作空间

\$ mkdir -p ~/ros\_ws/src

**1**.**2Source**

\$ source /opt/ros/noetic/setup.bash

**1**.**3** 编译工作空间

 $\text{\$ cd} \sim$ /ros ws \$ catkin\_make \$ catkin\_make install

88 yangmelodic@yangmelodic-ThinkPad-T450: ~/ros\_ws File Edit View Search Terminal Help catkin init workspace catkin test results catkin\_make catkin\_topological\_order yangmelodic@yangmelodic-ThinkPad-T450:~/ros\_ws\$ catkin\_make Base path: /home/yangmelodic/ros\_ws Devel space: /home/yangmelodic/ros ws/devel Install space: /home/yangmelodic/ros\_ws/install 1### #### Running command: **"make cmake\_check\_build\_system"** in **"/home/yangmelodic/ros\_** ws/build" \*### -- Using CATKIN\_DEVEL\_PREFIX: /home/yangmelodic/ros\_ws/devel - Using CMAKE\_PREFIX\_PATH: /opt/ros/melodic<br>-- Using CMAKE\_PREFIX\_PATH: /opt/ros/melodic<br>-- This workspace overlays: /opt/ros/melodic<br>-- Found PythonInterp: /usr/bin/python2 (found suitable version "2.7.17", minimu m required is "2") - Using PYTHON\_EXECUTABLE: /usr/bin/python2 - Using Debian Python package layout -- Using empy: /usr/bin/empy<br>-- Using CATKIN\_ENABLE\_TESTING: ON  $\cdot$ - Call enable testing() -- Using CATKIN\_TEST\_RESULTS\_DIR: /home/yangmelodic/ros\_ws/build/test\_results -- Found atest sources under '/usr/src/googletest': atests will be built

#### 1.4 修改 .bashrc 文件

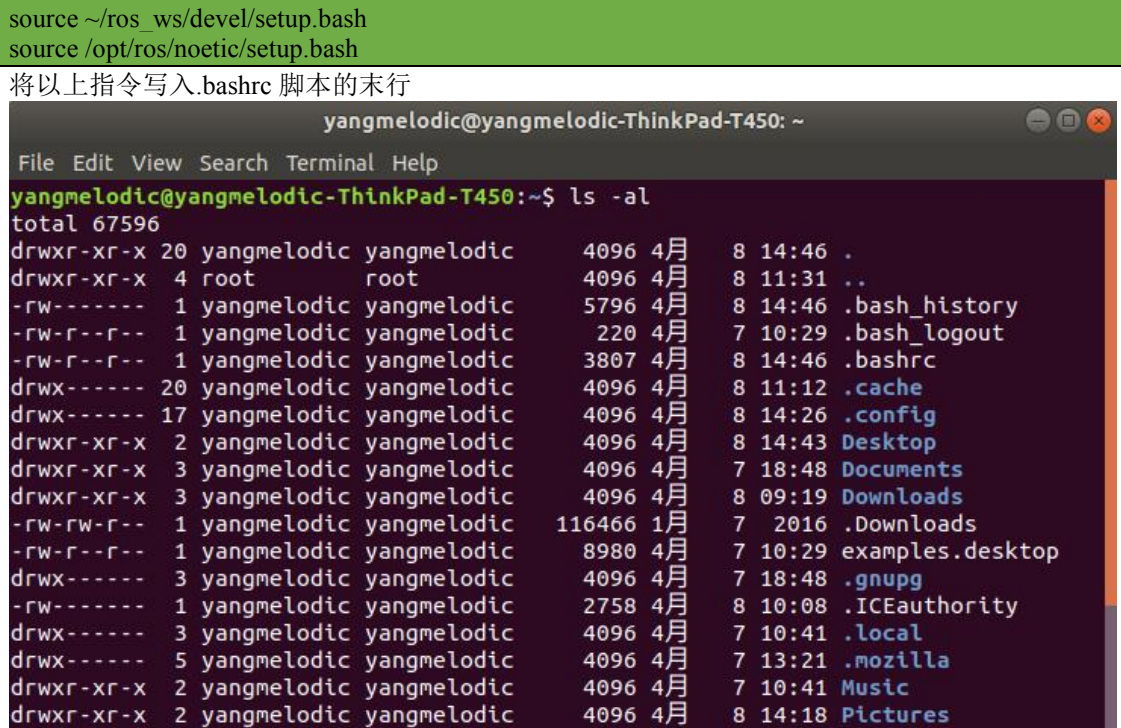

```
if [-f - / .bash aliases]; then
    . ~/.bash_aliases
fi
# enable programmable completion features (you don't need to enable
# this, if it's already enabled in /etc/bash.bashrc and /etc/profile
# sources /etc/bash.bashrc).
if ! shopt -oq posix; then
  if [ -f /usr/share/bash-completion/bash_completion ]; then
  .<br>
/usr/share/bash-completion/bash_completion<br>
elif [ -f /etc/bash_completion ]; then
  elif [ -f /etc/bash_compl<br>. /etc/bash_completion<br>fi
fi
source /opt/ros/melodic/setup.bash
source ~/ros_ws/devel/setup.bash
```
## 二、安装依赖

#### **2**.**1Baxter** 机器人相关依赖安装

1) 安装依赖 ros-noetic-spacenav-node

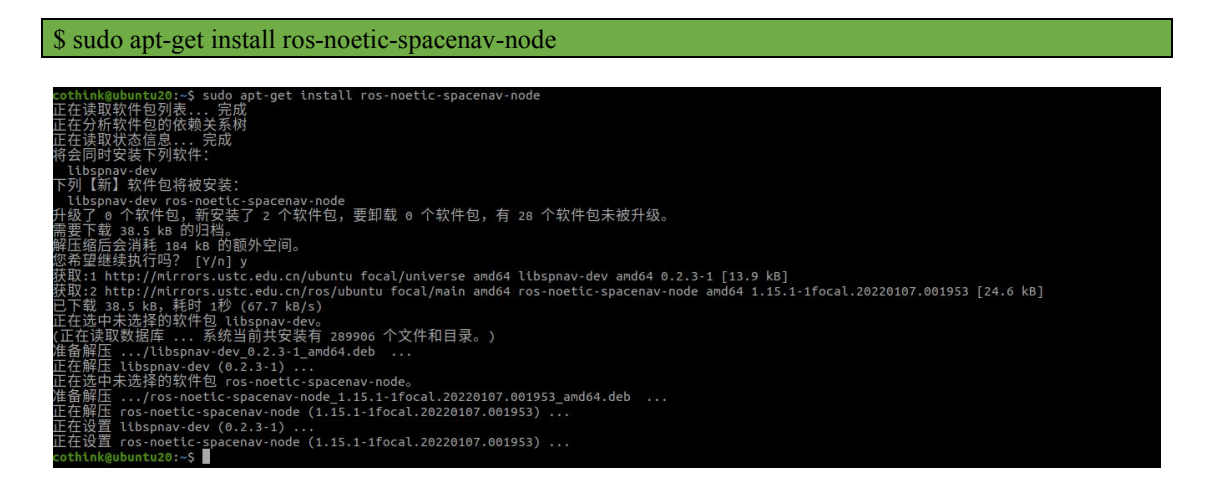

#### 2) 安装依赖 ros-noetic-effort-controllers

**\$ sudo apt-get install ros-noetic-effort-controllers**<br>cothink@ubuntu20:-\$ sudo apt-get install ros-noetic-effort-controllers<br>正在決取软件包列表... 完成<br>正在分析软件包的依赖完美树<br>下码(新工作中包格被安装:<br>下S-noetic-effort-controllers<br>SA要下载 84.1 kg 的归档。<br>需要下 "Wh" "Win Say"<br>S-noetic-effort-controllers<br>下载 84.1 kB 的归装<br>第后会消耗 364 kB 的要装了 1 个软件包,要卸载 0 个软件包,有 28 个软件包未被升级。<br>"商量 84.1 kB 的归档。<br>縮后会消耗 364 kB 的额外空间。<br>並 84.1 kB ,解析 9 ros-noetic-effort-controllers 。<br>最 84.1 kB ,<br># Respect to

#### 3) 安装 python 相关依赖

\$ sudo apt-get install git-core python3-wstool python3-vcstools python3-rosdep ros-noetic-control-msgs

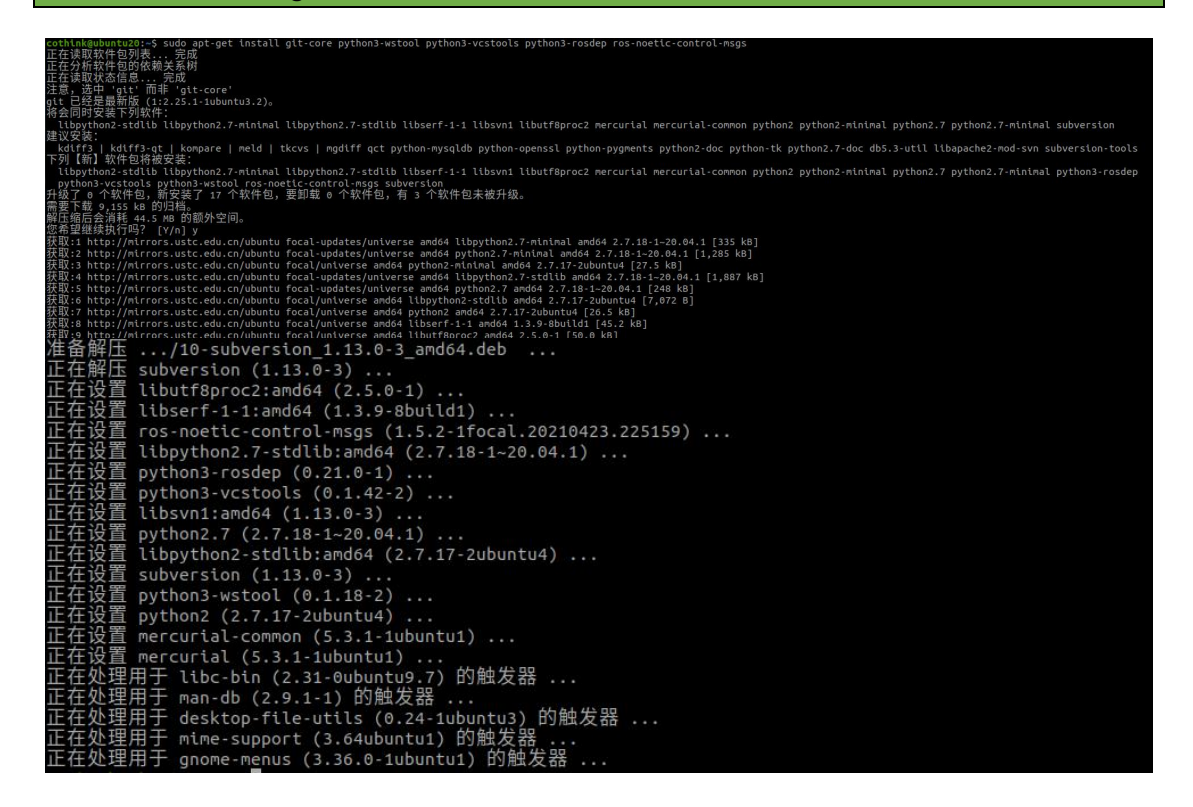

#### 4) 安装 ROS 工具及仿真相关依赖

sudo apt-get install gazebo11 ros-noetic-gazebo-ros-control ros-noetic-gazebo-ros-pkgs ros-noetic-ros-control ros-noetic-control-toolbox ros-noetic-realtime-tools ros-noetic-ros-controllers ros-noetic-xacro python3-wstool ros-noetic-tf-conversions ros-noetic-kdl-parser

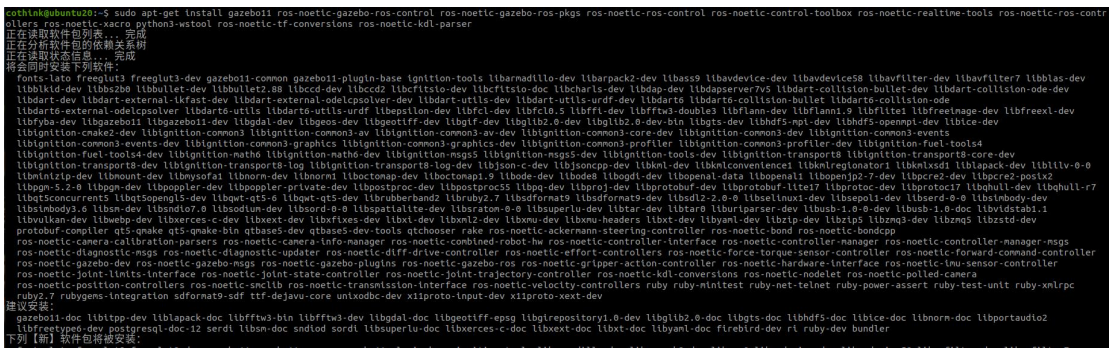

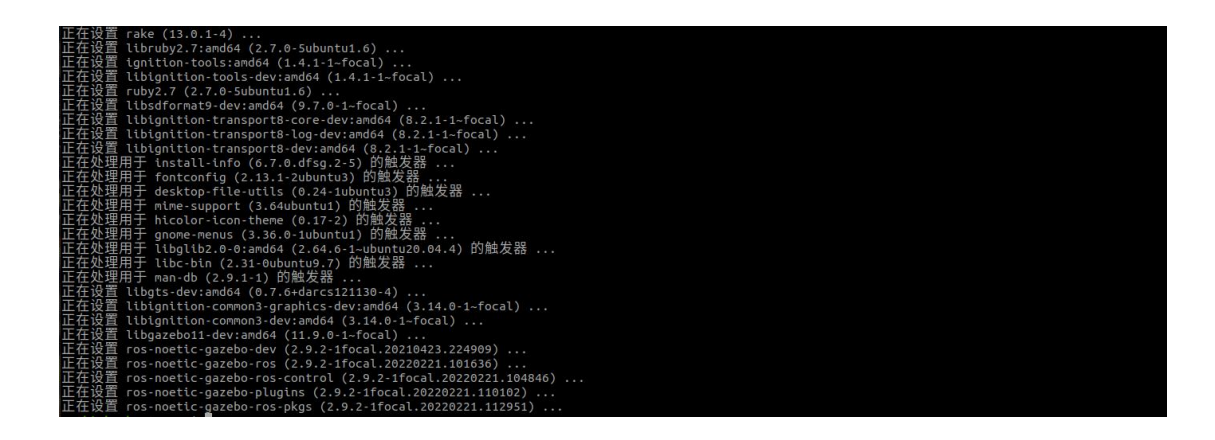

#### **2**.**2 Sawyer** 机器人相关依赖安装

1) 安装依赖: ros-noetic-spacenav-node

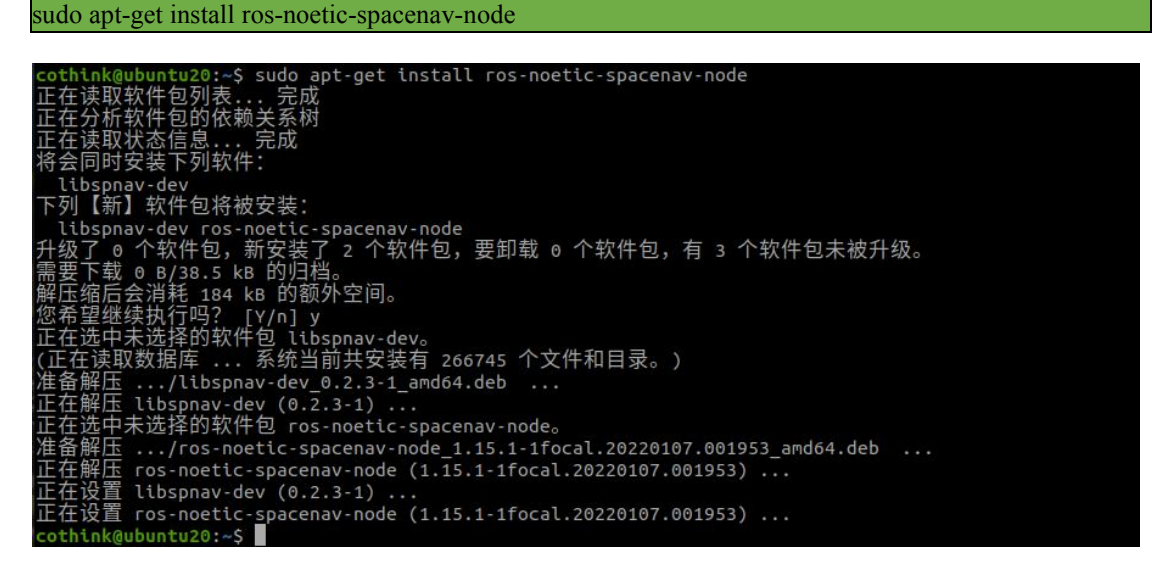

### 2) 安装依赖: ros-noetic-effort-controllers

sudo apt-get install ros-noetic-effort-controllers

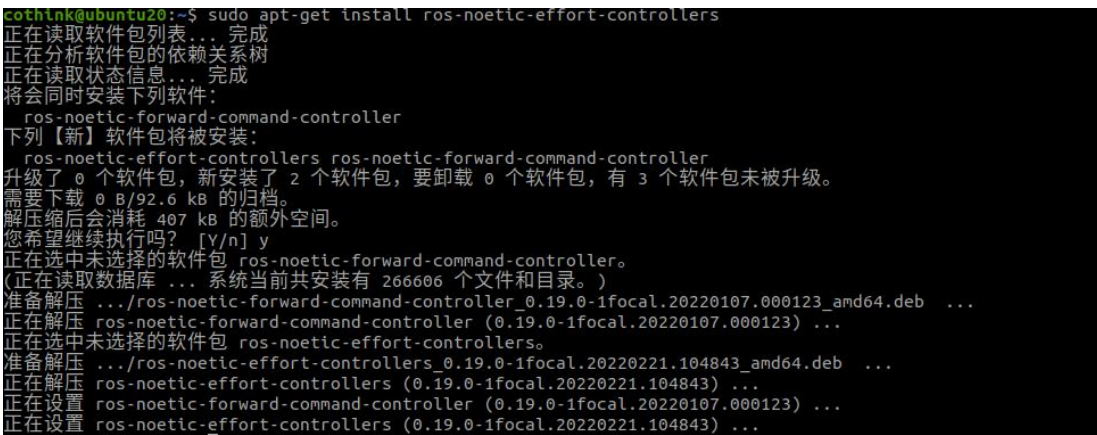

#### 3) 安装配套 ROS 工具使用的相关依赖

sudo apt-get install git-core python3-wstool python3-vcstools python3-rosdep ros-noetic-control-msgs ros-noetic-xacro ros-noetic-tf2-ros ros-noetic-rviz ros-noetic-cv-bridge ros-noetic-actionlib ros-noetic-actionlib-msgs ros-noetic-dynamic-reconfigure ros-noetic-trajectory-msgs ros-noetic-rospy-message-converter

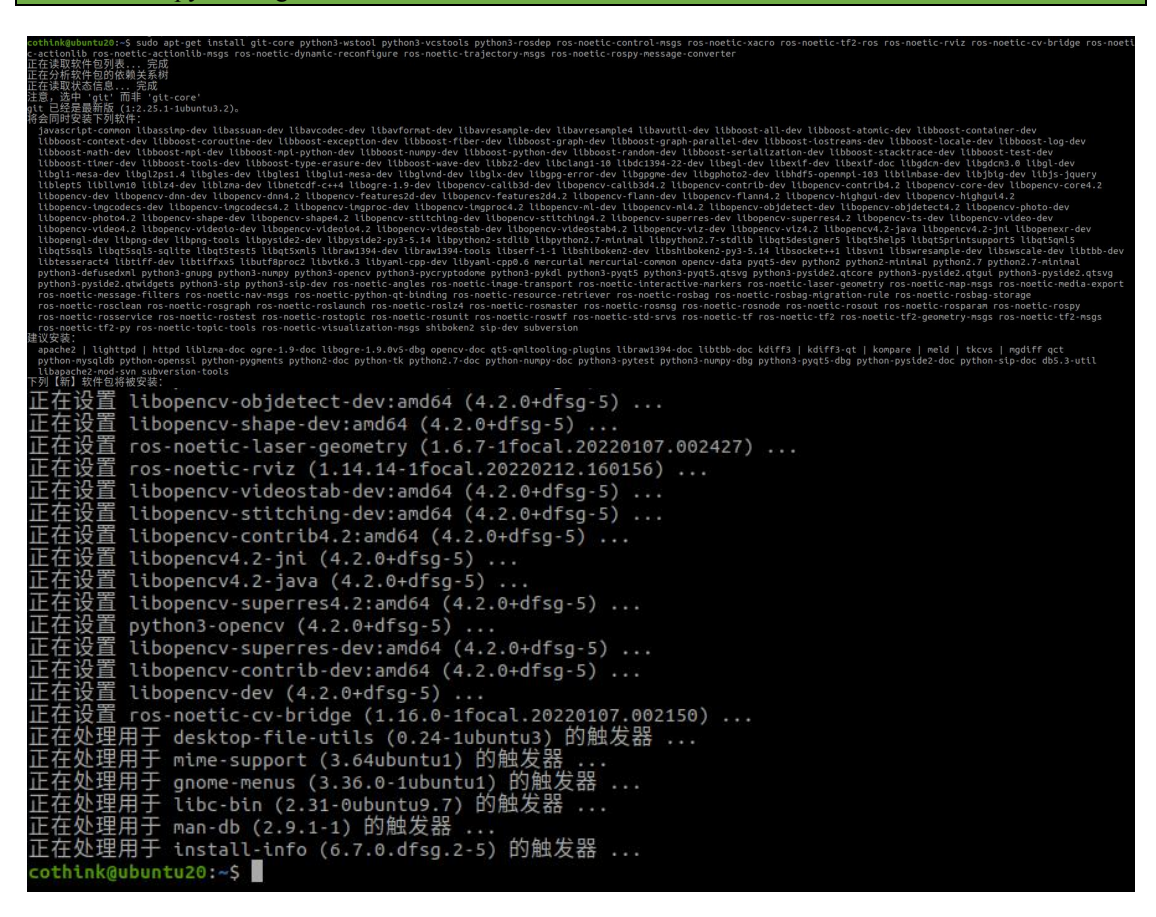

# 4) 安装仿真工具的相关依赖

sudo apt-get install gazebo11 ros-noetic-gazebo-ros ros-noetic-gazebo-ros-control ros-noetic-gazebo-ros-pkgs ros-noetic-ros-control ros-noetic-control-toolbox ros-noetic-realtime-tools ros-noetic-ros-controllers ros-noetic-xacro python3-wstool ros-noetic-tf-conversions ros-noetic-kdl-parser

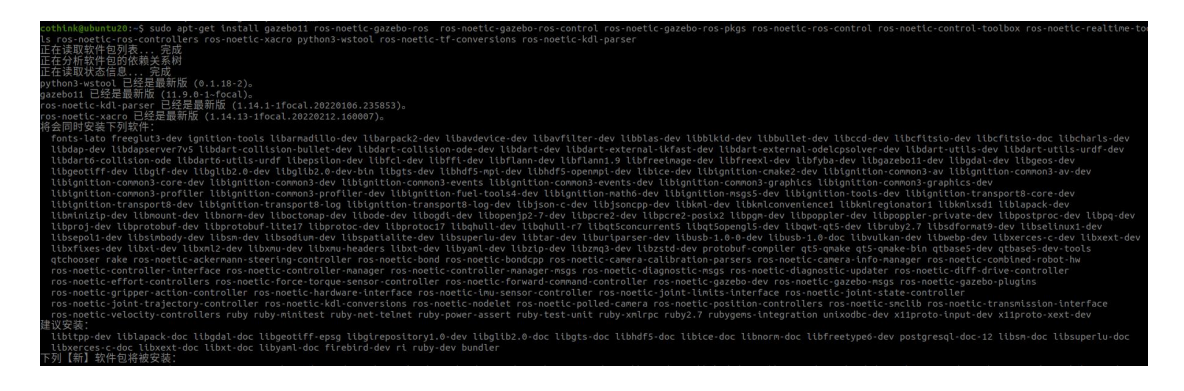

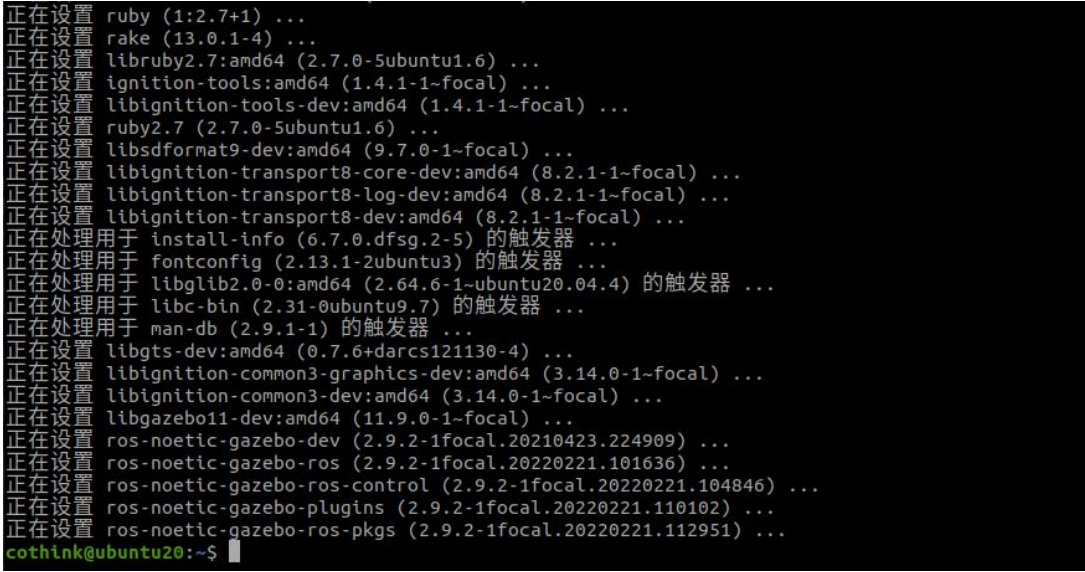

# 三、下载 **Baxter SDK** 或 **Sawyer SDK** 软件包并安装

#### **3**.**1** 下载

待定 いっこうしょう しゅうしょう しんこうしょう

# **3**.**2** 解压软件包到 **ros\_ws** 工作空间 **src** 目录

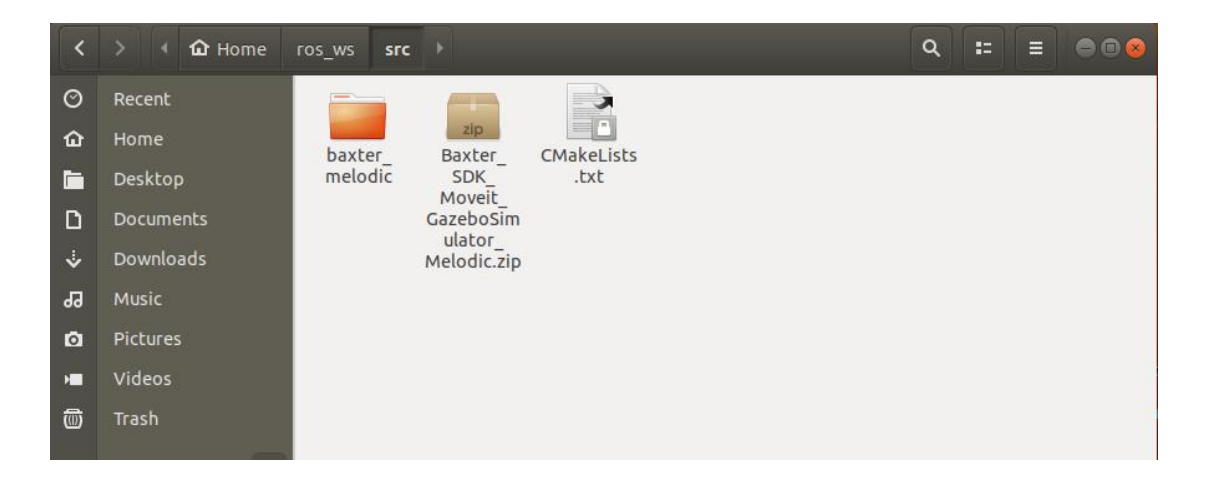

#### .**3catkin\_make** 编译

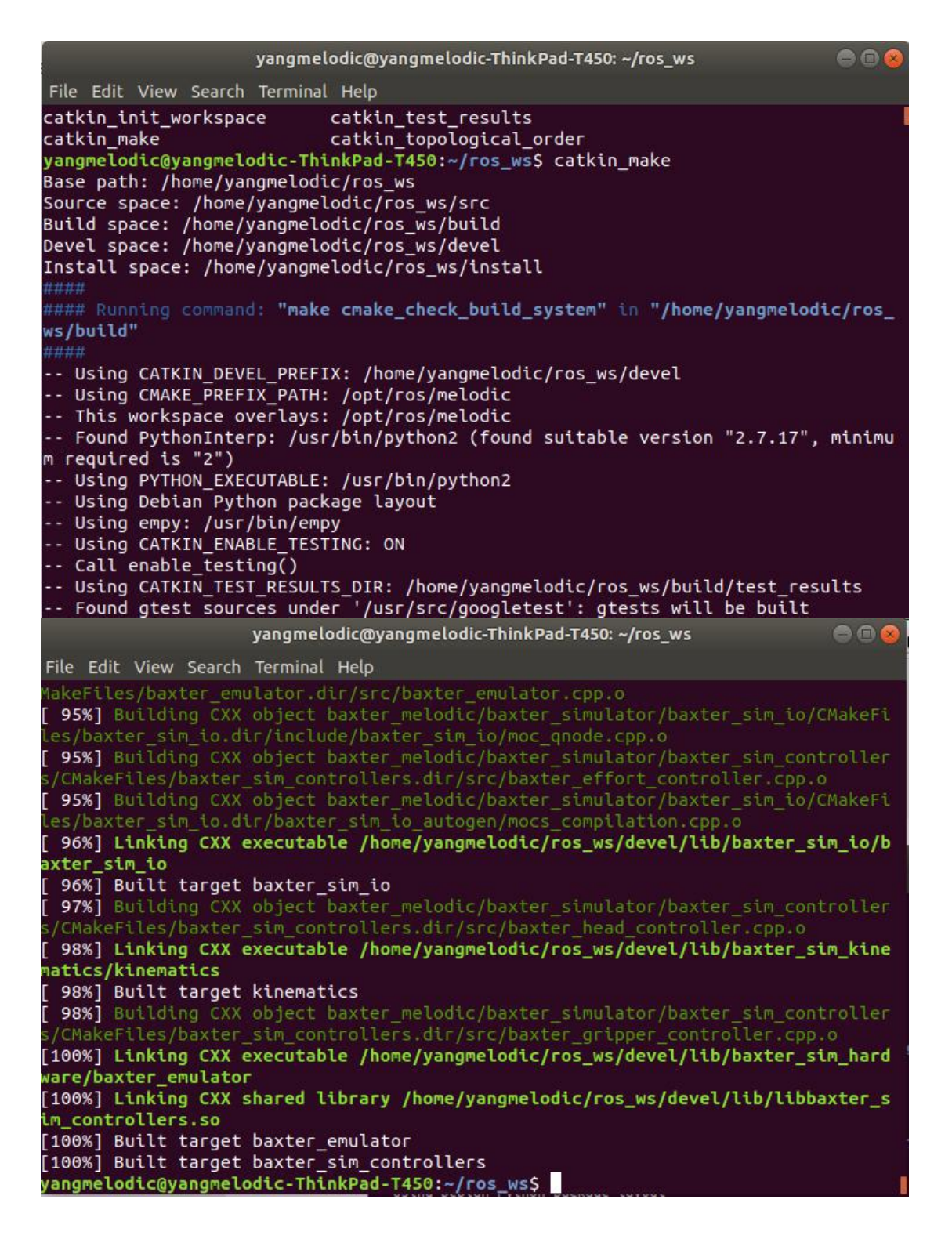

#### **3**.**4** 将 **baxter.sh/intera.sh** 脚本文件提取到工作空间目录

yangmelodic@yangmelodic-ThinkPad-T450:~/ros\_ws\$ cp /home/yangmelodic/ros ws/src/ baxter\_melodic/baxter/baxter-master/baxter.sh . yangmelodic@yangmelodic-ThinkPad-T450:~/ros\_ws\$ ls baxter.sh build devel install src yangmelodic@yangmelodic-ThinkPad-T450:~/ros\_ws\$

# 四、连接

#### 4.1 修改 **baxter.sh/intera.sh** 脚本文件里的设备信息

备注:Baxter---baxter.sh Sawyer---intera.sh 本文以 baxter 为例  $# - - -$ USER CONFIGURABLE ROS ENVIRONMENT VARIABLES  $#$  $#$ # Note: If ROS\_MASTER\_URI, ROS\_IP, or ROS\_HOSTNAME environment variables were # previously set (typically in your .bashrc or .bash profile), those settings # will be overwritten by any variables set here. # Specify Baxter's hostname baxter hostname="011512p0025.local" # Set \*Either\* your computers ip address or hostname. Please note if using # your hostname that this must be resolvable to Baxter. #your ip="192.168.XXX.XXX" your hostname="yangmelodic-ThinkPad-T450.local" # Specify ROS distribution (e.g. indigo, hydro, etc.) ros version="melodic"

#### #---------------------

#### **4**.**2** 运行 **baxter.sh/intera.sh** 脚本文件并使能机器人

- http://011512p0025.local:11311] yangmelodic@yangmelodic-ThinkPad-T450: /ros\_ws\$ . baxter.sh ~ [baxter - http://011512p0025.local:11311] **yangmelodic@yangmelodic-ThinkPad-T450:** -/ros\_ws\$ rosrun baxter\_tools enable\_robot.py -e [INFO] [1649407755.144870]: Robot Enabled 

# 五、调用机器人官方案例进行测试

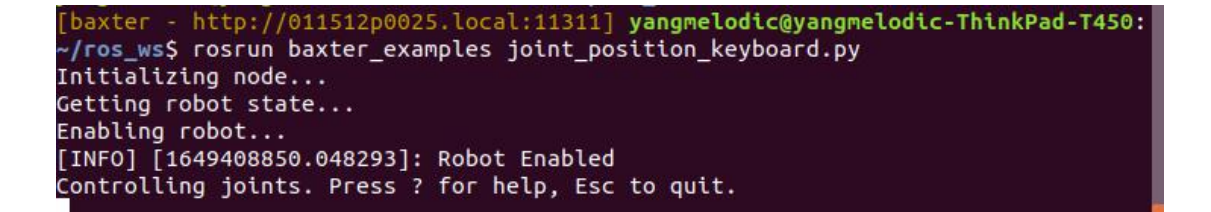